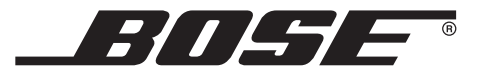

# T1 ToneMatch™ AUDIO ENGINE

Owner's Guide

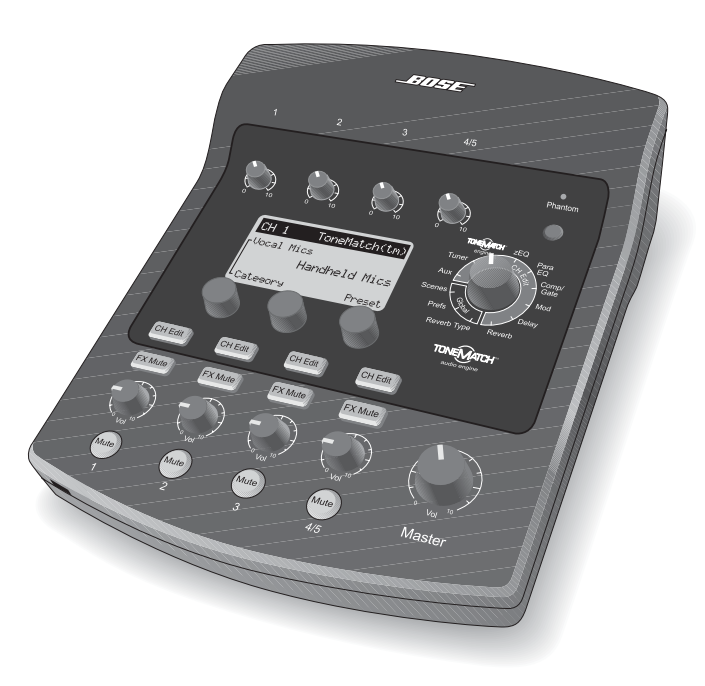

## *Using the tuner*

The tuner can track instruments connected to channels 1-4. To access the Tuner mode for a specific instrument, simply press the Channel Edit button of the corresponding channel on the T1. The display indicates the note being played at the bottom of the screen. As you tune, a pitch indicator appears on the display, showing you whether the note is sharp or flat. Adjust the pitch of your instrument so the cursor aligns itself with the center of the screen.

## *New Features*

#### *Transpose mode*

The Transpose function allows you to tune your instrument to a pitch that's one half to one full step higher or lower than the selected note.

Rotate the **Transpose** encoder control to select from the following tuning modes:

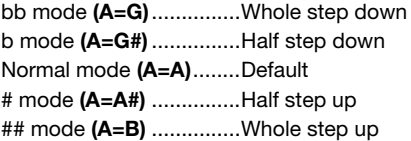

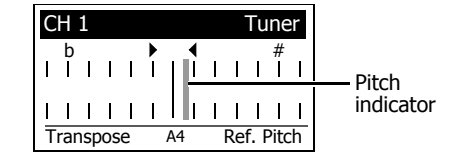

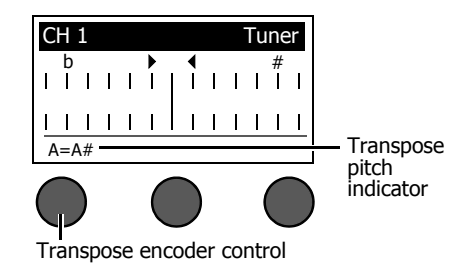

Press the **Transpose** encoder control to select the transpose mode. The default pitch of A will be displayed in the lower left corner of the display along with the new target pitch.

#### **Example 1**

Tuning in bb mode is the equivalent of tuning down a guitar by one whole step, changing the pitch of the open low E string to D.

#### **Example 2**

Tuning in # mode would be equal to placing a capo on the 1st fret of a guitar. The display would indicate **A=A#**.

### *Reference pitch*

The Reference pitch function allows you to change the A4 reference pitch within the range of 430 Hz to 450 Hz. This is especially useful when playing/tuning with classical musicians.

Rotate the **Ref. Pitch** encoder control to change the A4 reference pitch to the desired setting. When a reference pitch other than the default pitch of 440 Hz is selected, it will appear in the lower right corner of the display.

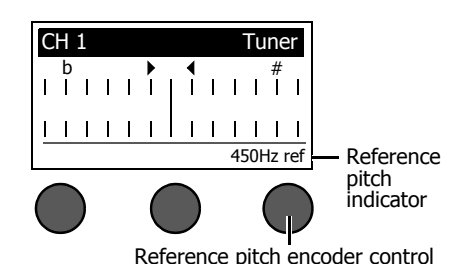